# **v8.2** Release Notes for TRITON® APX Solutions

Updated: 2-May-2016

**Applies To:** Forcepoint<sup>TM</sup> TRITON APX Solutions v8.2

Use the Release Notes to find information about what's new and improved in the Forcepoint TRITON Manager and management infrastructure, Version 8.2.

#### **Contents**

- ◆ New in TRITON APX v8.2
- Resolved and Known issues

# New in TRITON APX v8.2

Updated: 29-Apr-2016

Applies To: Forcepoint TRITON APX Solutions v8.2

Version 8.2 provides new features and corrections for Forcepoint TRITON APX solutions.

To learn what's new in TRITON AP-WEB, TRITON AP-DATA, and TRITON AP-EMAIL, refer to the following release notes:

- ◆ v8.2 Release Notes for TRITON AP-WEB
- ◆ v8.2 Release Notes for TRITON AP-DATA
- ◆ v8.2 Release Notes for TRITON AP-EMAIL

The release notes below are also available for v8.2:

• v8.2 Release Notes for V-Series Appliances

# Supported browsers for TRITON Manager

Support has been added for the following browsers:

- ♦ Mozilla Firefox 40-44
- ♦ Google Chrome 44-49
- Microsoft Edge 15, 20, 25

When you connect to TRITON Manager, you are presented with a self-signed certificate. The certificate names Websense, Inc., as the Organization (O). This will change to Forcepoint LLC in a future release. Because browsers do not recognize Websense, Inc., as a known Certificate Authority, a certificate error is displayed the first time you launch a TRITON management console from a new browser. To avoid seeing this error, install or permanently accept the certificate in the browser. After the security certificate is accepted, the manager logon page is displayed.

For the full list of supported browsers, see the <u>Forcepoint TRITON APX Installation</u> Guide and Upgrading to TRITON APX Enterprise Core v8.2x.

### Forcepoint look-and-feel

TRITON products have been updated to show the new Forcepoint look-and-feel. User interfaces and documentation have been rebranded from "Websense" to "Forcepoint".

Previous product functionality remains intact. The user interface has the same structure and navigation paths as before, and the core product continues to provide the protection you've come to rely on.

## **Upgrade paths**

You can now upgrade directly from v7.8.4 or later for all TRITON on-premises products. This includes v7.8.4, v8.0.x, and v8.1.x. To see the upgrade path for earlier versions, refer to the following:

- ◆ Upgrading to TRITON AP-WEB v8.2
- ◆ Upgrading to TRITON AP-DATA v8.2
- ♦ Upgrading to TRITON AP-EMAIL v8.2

# **Deployment**

Updated: 29-Apr-2016

**Applies To:** Forcepoint TRITON APX Solutions v8.2

Installation for Forcepoint TRITON products in your subscription is performed with a single installer for the TRITON infrastructure and reporting database. From this installer you can launch the installation of the individual TRITON products, as required.

To upgrade to TRITON APX version 8.2, all deployments of TRITON AP-WEB, AP-EMAIL, AP-DATA, Web Filter, Web Security, and Web Filter & Security must be at version 7.8.4 or later.

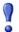

#### **Important**

If you are installing or upgrading Forcepoint software on a Windows 2008 R2 machine that does not have service pack 1 installed, you must update to the Microsoft .NET Framework v4.5 before beginning.

For more information, see the release notes for individual TRITON products, and the Installation Guides and Upgrade Guides in the Forcepoint Technical Library.

See the <u>Forcepoint TRITON APX Installation Guide</u> and the Release Notes for each TRITON product for more information.

# **Resolved and Known issues**

Updated: 29-Apr-2016

Applies To: Forcepoint TRITON APX Solutions v8.2

A list of <u>resolved and known issues</u> in this release is available to customers by logging onto My Account.

If you are not currently logged in to My Account, the link takes you to a login prompt. Log in to view the list.

For lists of known issues and limitations in this release, please see the Release Notes for each TRITON product.